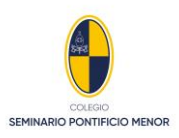

# **INSTRUCTIVO DE POSTULACIÓN E INSCRIPCIÓN TALLERES ACLES 2024**

En este instructivo, les guiaremos en el paso a paso para poder postular e inscribir el Taller ACLE de su elección: Taller SPM (acceso libre) y/o Taller Especial.

En **Schoolnet** encontrará, en su panel de navegación, la opción **ACLES**, la cual le permitirá seleccionar el taller de su elección.

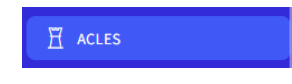

En esta plataforma, se desplegará el listado de Talleres ACLE que dispone el Colegio para este año 2024.

Seleccione el o los talleres de su interés haciendo clic en la casilla blanca.

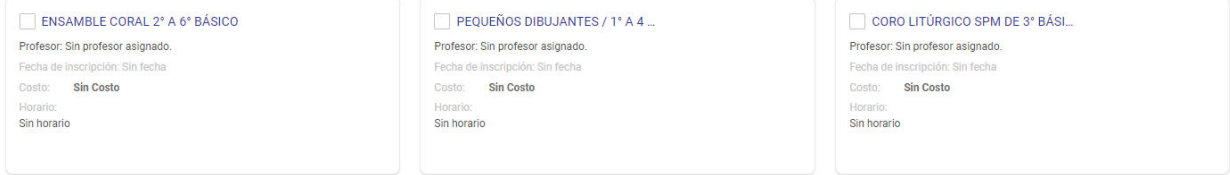

### A continuación, veremos los estados de su opción a los Talleres:

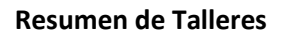

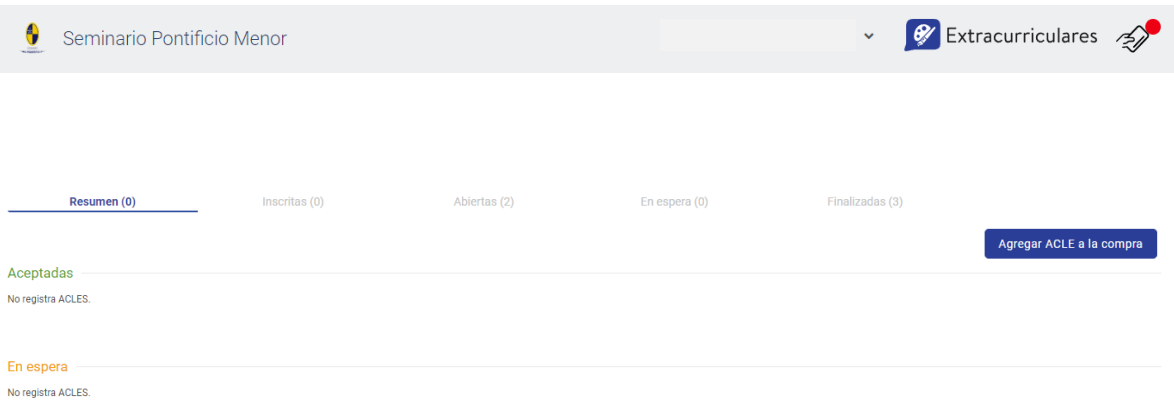

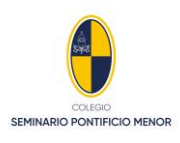

#### **Talleres inscritos**

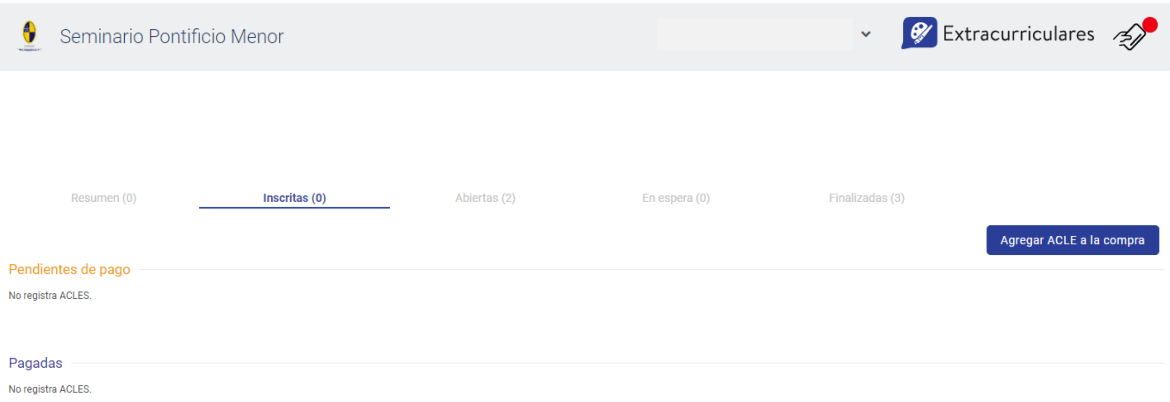

## **Talleres Disponibles**

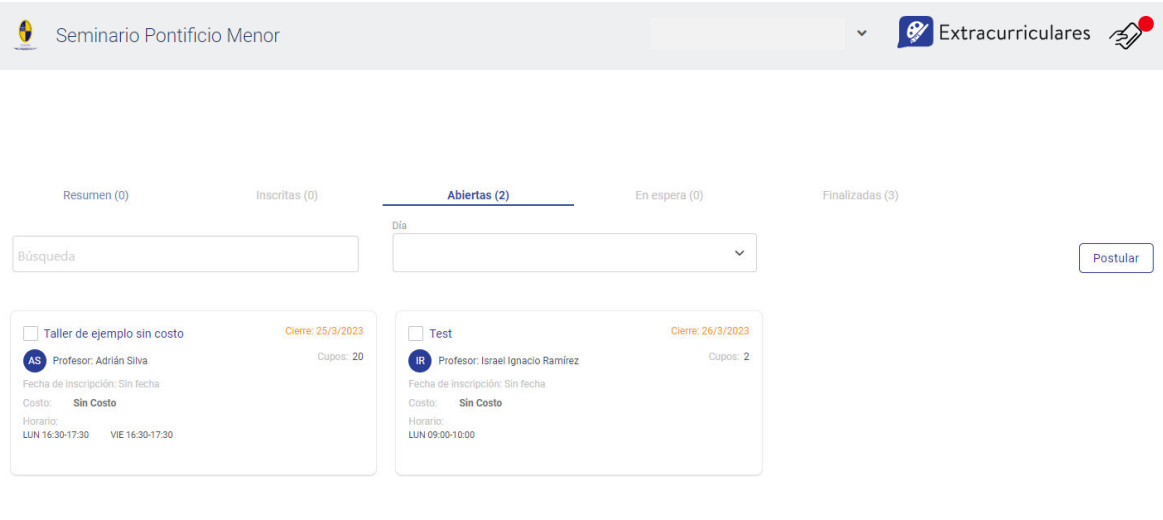

Debe seleccionar el o los talleres a postular y hacer clic en el botón Postular **Postular** 

## **Talleres en espera**

Aquí encontrará el listado de talleres en los cuales se encuentra en lista de espera

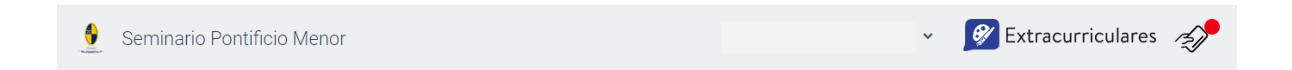

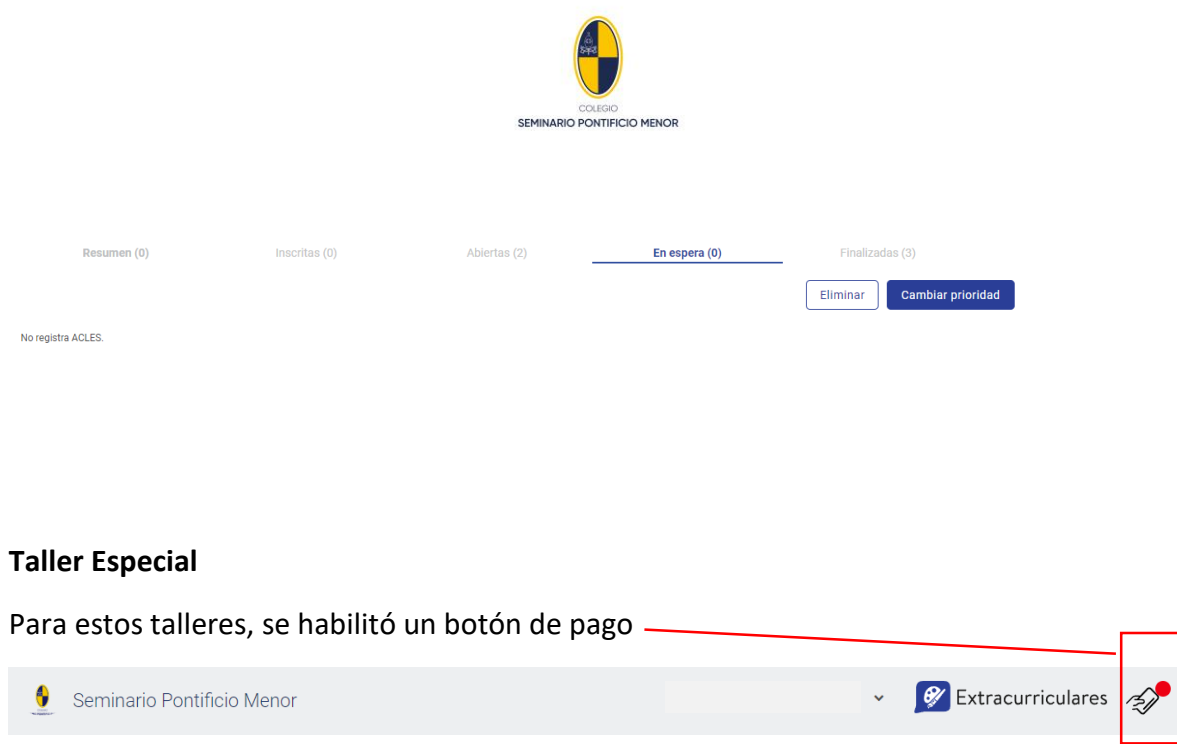

El cual facilitará la finalización en la inscripción de estos talleres.

Ante cualquier duda o consulta les solicitamos escribir al correo electrónico: [acles@spm.cl](mailto:acles@spm.cl)